# **Parker Management guidelines**

Log in using the link and password received by email.

Once in the Instant Access system:

- Click on the car park name at the top of the page
- Click on your business name under the Customer List heading

All existing parkers will be shown in the centre of the screen

### **To add a new parker**

Press the + Add Parker box

The screen below will be shown, complete as follows:

- **Period** Complete the start and end date that parking is required
- **Article**  Drop down and select. This tells the system what days and times that parking is permitted
- **Email**  Enter email address where the bar code is to be sent
- **First name –** Of new parker
- **Surname**  Of new parker
- **Plates** Leave blank as we do not have ANPR in the car parks
- **Carrier** Scroll down the menu ad select **bar code**. If any other option is selected the car park equipment cannot recognise access
- **Email**  Click to tick in the box. If this is not ticked the bar code will not be emailed out **Press Submit**

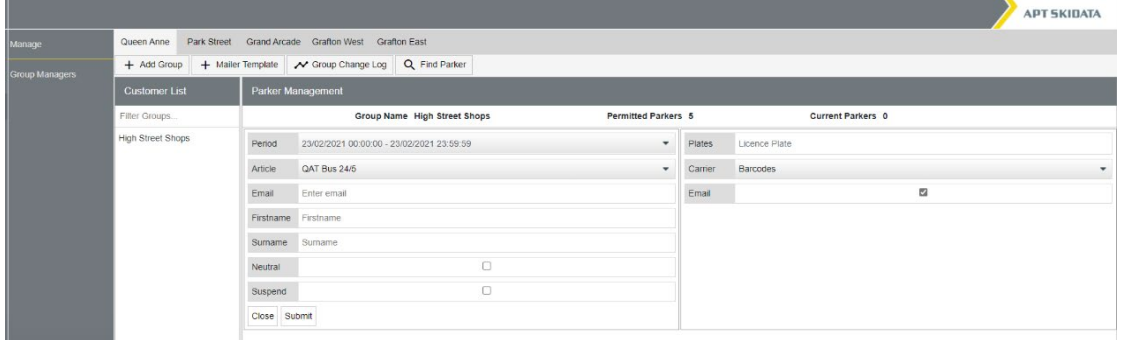

Once submitted you will be able to **edit or delete**.

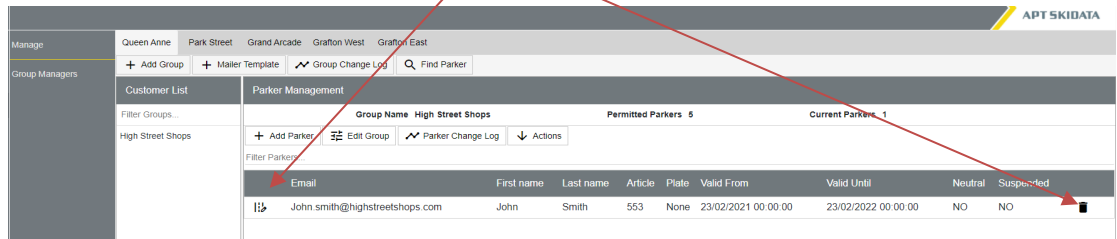

If you need to **edit details**, **select a parker**, once necessary changes are made, press **submit.** 

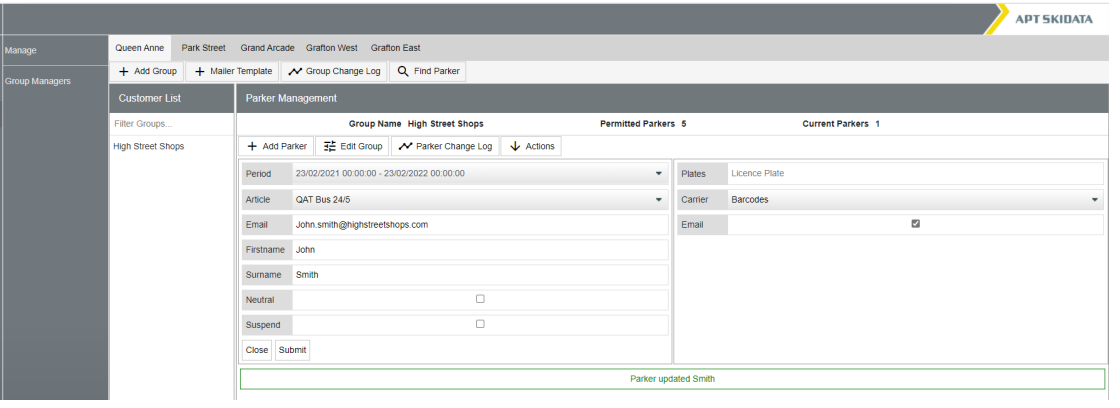

## **Adding another parker**

 $\Delta$ 

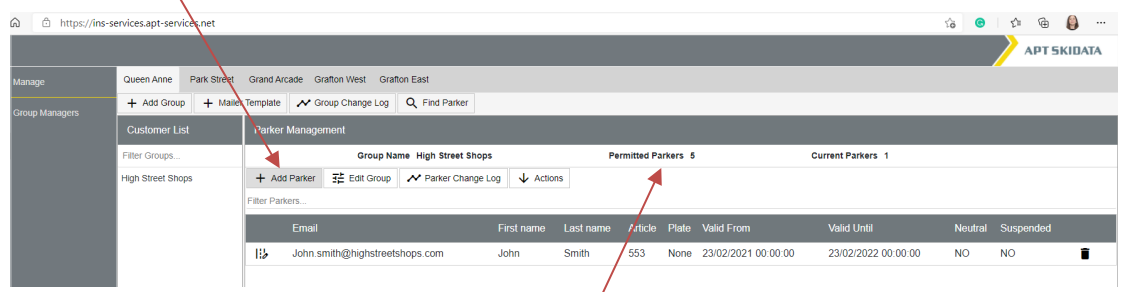

You can continue to add parkers until the maximum number of permitted parkers has been reached.

If you have any questions or problem using the system, please contact

carparks@cambridge.gov.uk.

## **Using a Car Park Bar Code**

This bar code will allow entry and exit at the requested car park.

Instructions for use

- 1. When entering the car park do NOT press for a ticket
- 2. Show the bar code to the reader on the entry machine which is beneath the left-hand side of the machine as shown on the photograph below.
- 3. When the bar code is recognised the barrier will open to allow entry. Please note: No ticket will be issued
- 4. You will not need to visit a pay station, no payment is required
- 5. When exiting show the bar code to the reader on the machine as you did at the entry and the barrier will open to allow exit

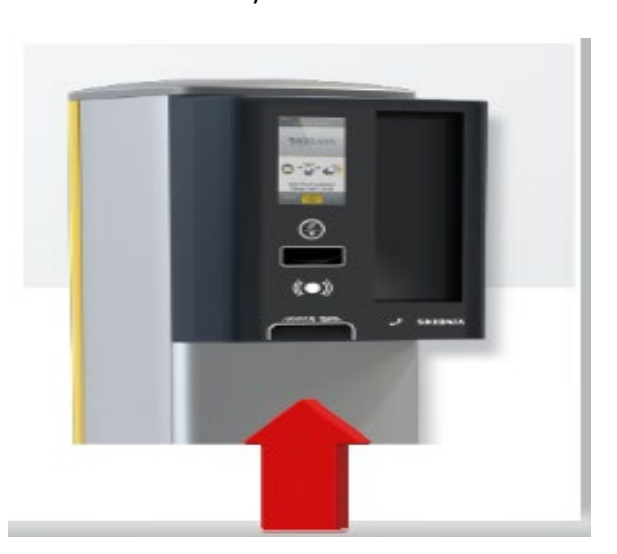

#### Entry and Exit Machine

Note: When using a bar code on your phone raise the phone in an upward motion towards the barcode reader. If you bring the phone down from above then the RFID reader located immediately above will activate the Apple/Android pay feature and so no longer show the bar code, this will delay the process.

If you have any questions or problems when using the car park press the help button available on any entry, exit or pay machine.

Please note:

- This bar code will only work at the car park allocated
- The bar code will only work to let one person in the car park at any one time